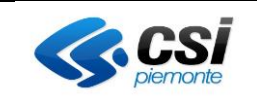

# **Ritiro Referti Online con accesso facilitato Manuale Utente**

#### **STATO DELLE VARIAZIONI**

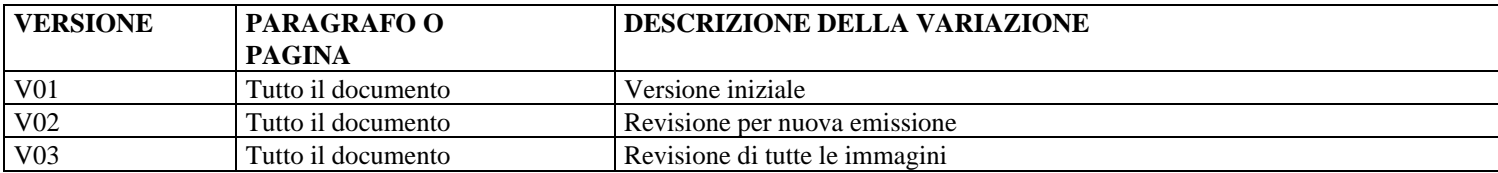

#### *NOTA*

*Gli esempi di dati relativi a nominativi, date e codici presentati nel manuale e nelle istruzioni (compreso schermate ed immagini) sono puramente inserite a soli scopi dimostrativi delle funzionalità rese disponibili dai sistemi, non sono da considerarsi in alcun modo reali ma dati verosimili creati ad hoc*

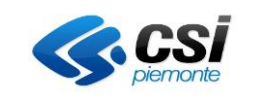

#### **Indice generale**

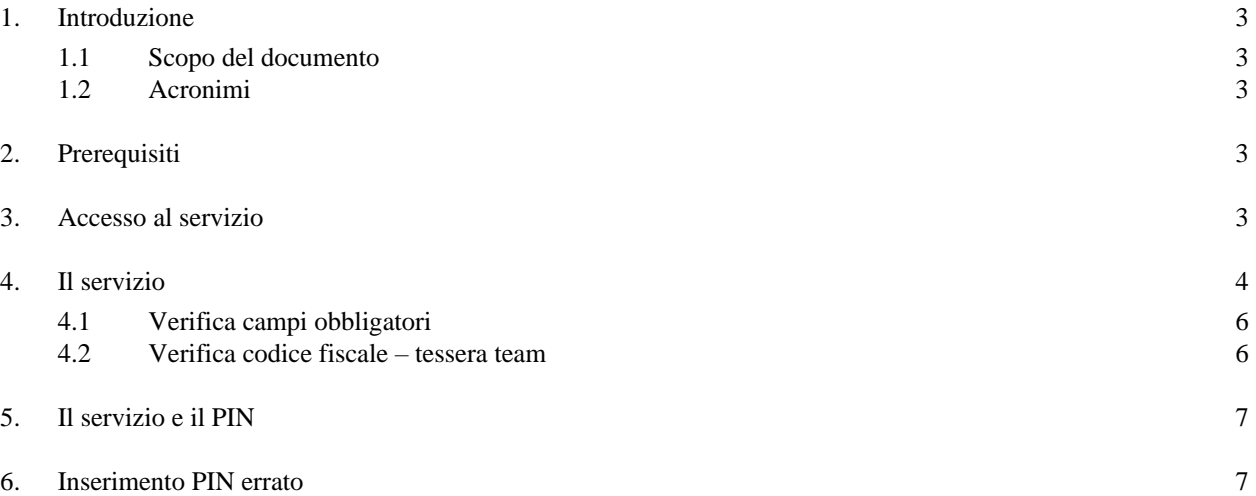

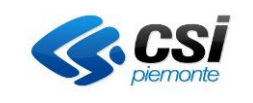

## <span id="page-2-0"></span>**1. Introduzione**

## <span id="page-2-1"></span>**1.1 Scopo del documento**

Lo scopo del documento è descrivere il servizio Ritiro Referti Online (ROL) al fine di consentire al cittadino di effettuare il ritiro on line dei referti di laboratorio anche con accesso non autenticato.

L'assenza di un accesso autenticato non preclude il rispetto dei vincoli di sicurezza sulla protezione dei dati. Questa modalità semplificata di ritiro on line dei referti di laboratorio si affianca, senza dunque sostituirla, all'attuale modalità di Ritiro Referti Online con credenziali forti. Resta altresì attivo il servizio di Ritiro Referti Online presso i Punti Assistito.

## <span id="page-2-2"></span>**1.2 Acronimi**

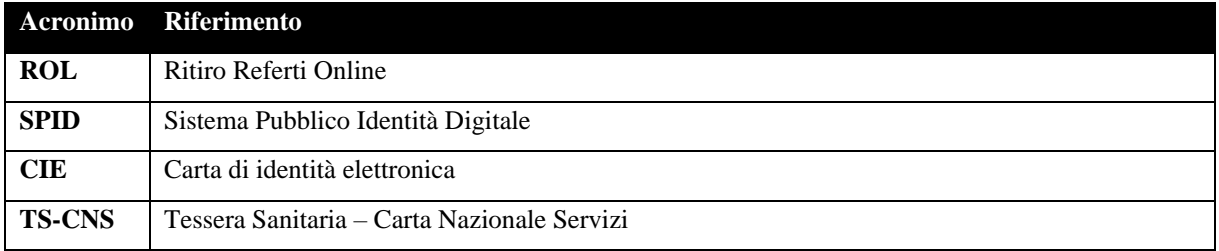

## <span id="page-2-3"></span>**2. Prerequisiti**

Per usufruire del nuovo servizio 'ROL non autenticato' è necessario che:

- il cittadino abbia richiesto il ritiro online del referto (o mediante la dichiarazione di consenso permanente, o allo sportello della Azienda Sanitaria in fase di accettazione per l'effettuazione della specifica prestazione)
- abbia ricevuto dall'Azienda Sanitaria un promemoria per il ritiro sul quale è riportato un codice PIN associato al referto.
- abbia a disposizione il numero di tessera sanitaria (TS)

## <span id="page-2-4"></span>**3. Accesso al servizio**

Il servizio Ritiro Referti Online non autenticato è accessibile dalla pagina 'Tu salute Piemonte'.

A differenza del processo attivo sino ad ora, il caricamento della pagina 'Tu salute Piemonte' mostra il pulsante 'Ritiro Referti e Immagini con accesso facilitato ' già attivo.

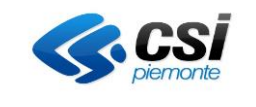

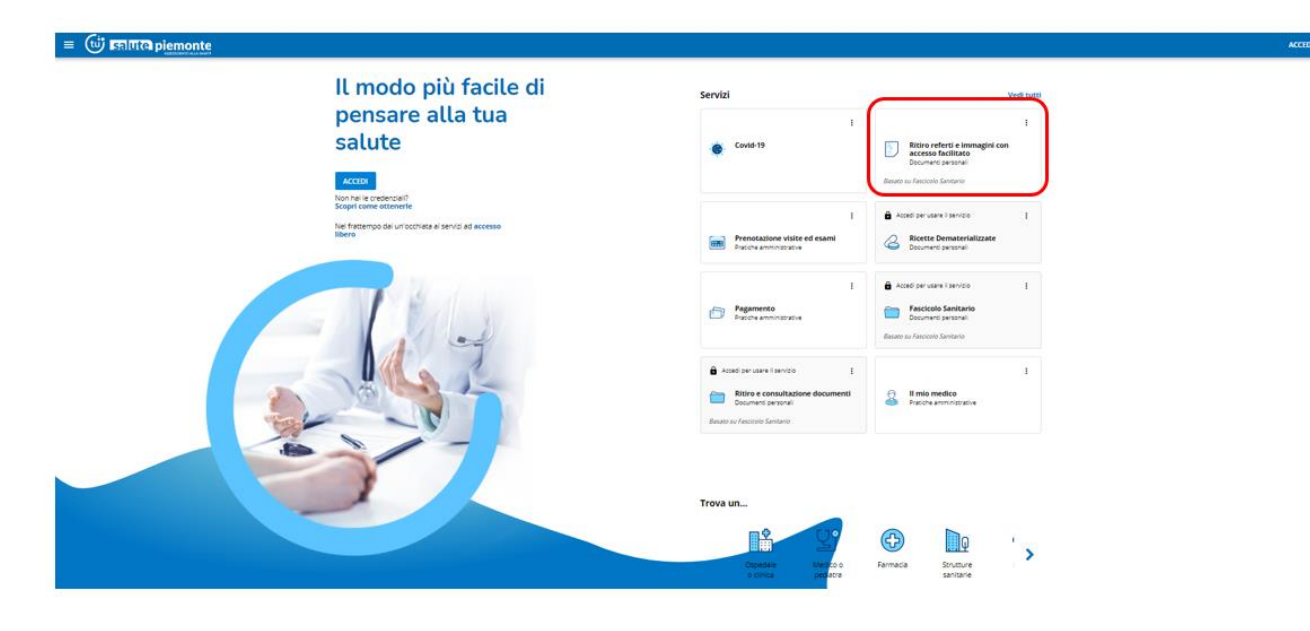

Se il cittadino non si autentica alla pagina 'Tu salute Piemonte' e clicca direttamente su 'Ritiro Referto Online' verrà indirizzato al servizio Ritiro Referti non autenticato (vedi dopo).

Se invece il cittadino si autentica alla pagina 'Tu salute Piemonte' e poi clicca su 'Ritiro Referto Online' verrà indirizzato al servizio Ritiro Referti che prevede l'autenticazione 'forte'.

## <span id="page-3-0"></span>**4. Il servizio**

Mentre nel caso del "Ritiro Referti con autenticazione forte" i referti richiesti come scaricabili online vengono restituiti subito dopo l'accesso al servizio, nel caso del servizio "Ritiro Referti non autenticato", per visualizzare il referto l'utente dovrà inserire:

- il proprio codice fiscale;
- il numero della TS (a garanzia dell'identità dell'utente che sta effettuando l'operazione);
- il PIN ricevuto dall'ASR;
- dimostrare mediante il sistema 'captcha' che non è un robot;

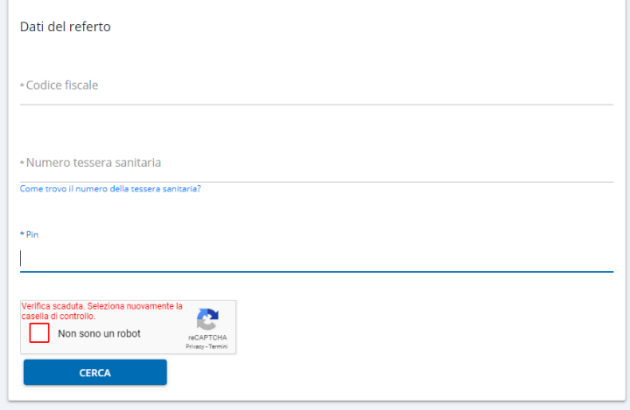

Cliccando sull'etichetta 'Come trovo il numero della tessera sanitaria' viene mostrata l'immagine della TEAM con l'indicazione del numero che deve essere utilizzato per compilare questo campo.

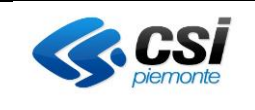

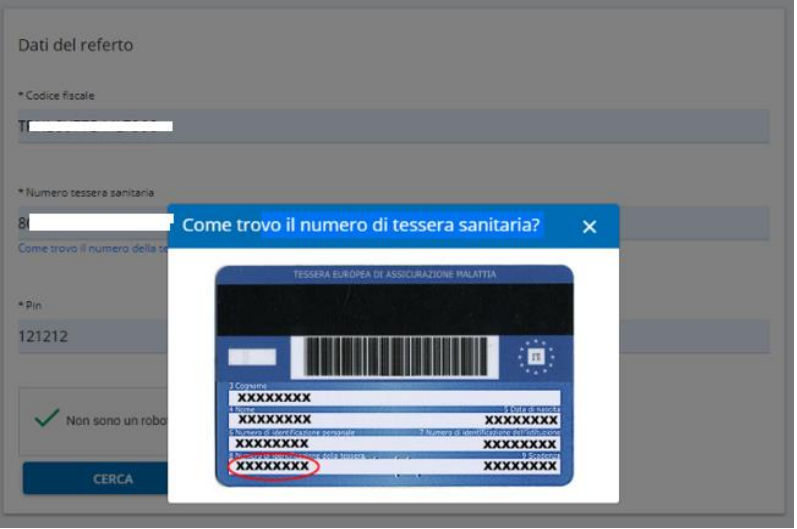

Il sistema verificherà:

- che il CF e il numero di TEAM corrispondano a quelli presenti su AURA (Archivio Unico degli Assistiti della Regione Piemonte) ,
- che il codice PIN sia valido per il ritiro on line di un referto di laboratorio associato al soggetto identificato da quel CF e quella tessera TEAM e che non sia già stato 'bruciato' (ovvero utilizzato dal punto assistito)

Se la verifica va a buon fine, il sistema presenterà al cittadino i referti associati a quel PIN consentendone lo scarico, in caso contrario verrà restituito apposito messaggio all'utente. Nella pagina è presente anche il form per ripetere la ricerca.

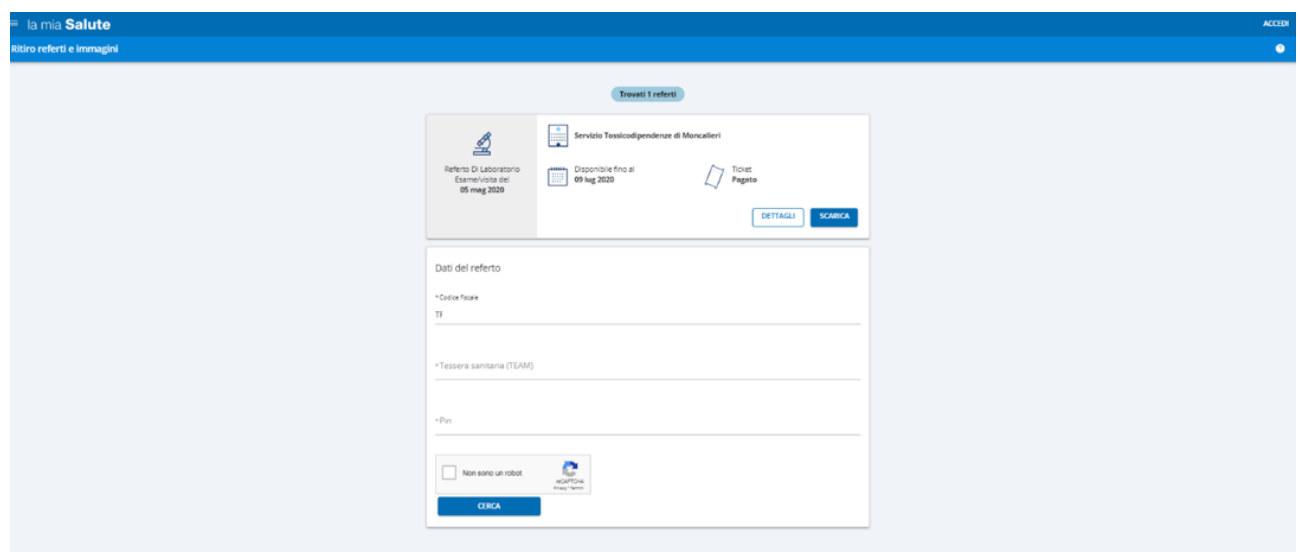

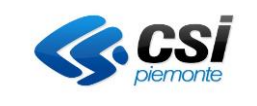

Se la verifica va a buon fine, ma per quell'associazione Codice Fiscale, Tessera Sanitaria e Numero PIN non ci sono referti da mostrare, il sistema presenterà al cittadino opportuno messaggio.

Non esistono referti per questa associazione di Codice Fiscale e PIN inseriti

#### <span id="page-5-0"></span>**4.1 Verifica campi obbligatori**

Il sistema restituisce, all'utente, opportuno e adeguato messaggio nel caso in cui non siano stati valorizzati i seguenti campi obbligatori:

- codice fiscale
- tessera team
- codice pin

o non sia stato fleggato il check 'non sono un robot.

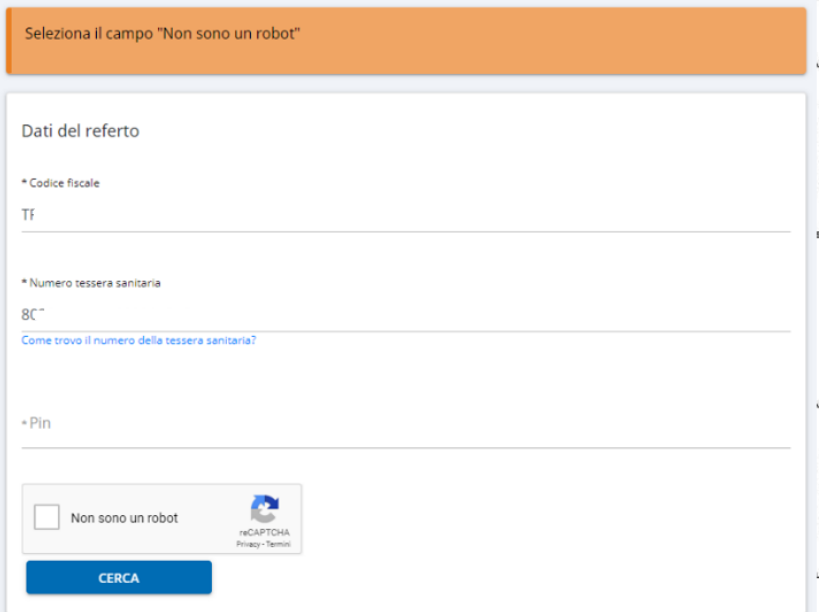

#### <span id="page-5-1"></span>**4.2 Verifica codice fiscale – tessera team**

Se il numero di tessera team inserita non corrisponde, su Aura, al numero di tessera team associato al CF inserito, allora il sistema restituirà opportuno messaggio all'utente.

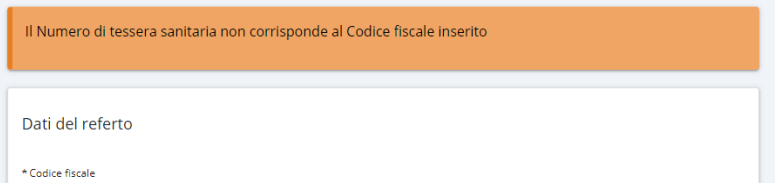

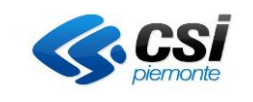

### <span id="page-6-0"></span>**5. Il servizio e il PIN**

L'accesso dell'utente al sistema 'Ritiro Referti Online' senza autenticazione non brucia il pin al primo utilizzo da parte dell'utente.

Ne deriva che l'accesso a questa funzionalità, con il ruolo 'cittadino', può essere ripetuto sino alla data di scadenza della disponibilità online del referto al cittadino.

Tuttavia se l'assistito ha già ritirato il referto presso il punto assistito il sistema non permetterà il ritiro del referto con questa modalità semplificata in quanto il PIN risulterà già utilizzato (PIN bruciato per utilizzo da Punto Assistito). Il referto tuttavia continuerà ad essere disponibile (sino alla data di scadenza) dall'applicativo Ritiro Referto Online con autenticazione.

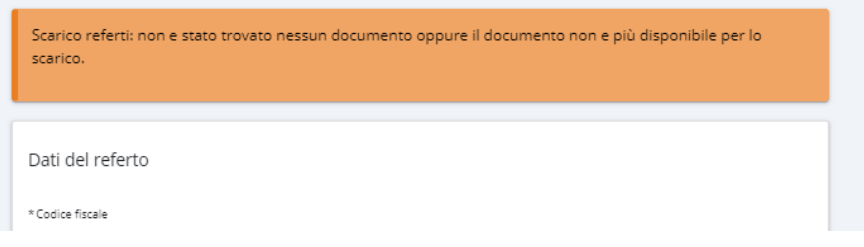

## <span id="page-6-1"></span>**6. Inserimento PIN errato**

Se il cittadino inserisce per 5 volte dei dati inesatti il sistema blocca per 1 ora l'utilizzo del PIN stesso. Trascorso questo intervallo di tempo il cittadino può riprovare.

L'utente viene informato della situazione da un adeguato messaggio in caso del blocco del PIN.

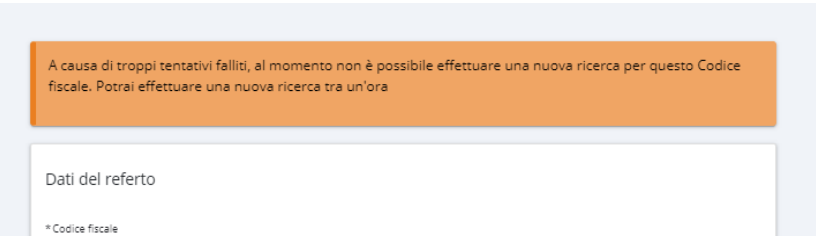